### **Qadvanced Roller Shade**

ZigBee HA1.2

**Programming Instructions** 

# **Q**motion<sup>®</sup>

# 

#### Read and understand each section before performing required steps

Refer to appropriate user manual whenever a **QUBE** is **NOT USED** to establish the ZigBee network. Instructions for allowing Range Extenders and End Devices to join the ZigBee HA1.2 network will vary by manufacturer.

#### CREATE A NEW NETWORK (Qube)

- 1. INSTALL QMotion App for ZigBee HA1.2 (visit Google Play / iOS App Store)
- 2. INSTALL RANGE EXTENDERS following application instructions

**3. INSTALL SHADES** following application instructions Be sure to follow QMotion Building a ZigBee Mesh Network Best Practices as referenced on QMotionShades.com/support-center, and in QMotion trainings.

#### ADD DEVICE TO NETWORK (Shade/Range Extender)

- 1. Follow **QMotion App** instructions for adding devices to the network
- Using the QMotion App, when a shade is selected it will JOG to identify itself. Once the shade jogs, TUG the HEMBAR 6-10 inches (Shade will JOG in response)

#### ADD REMOTE TO NETWORK (QdR Remote)

- 1. In the **QMotion App**, go to "**ADD DEVICES**" page and scan for devices
- 2. PULL BATTERY TAB from the remote and PRESS ANY BUTTON

(All 5 LEDs will blink when the remote is added)

#### PAIRING REMOTE TO ROLLER SHADE

(Both shade and remote must be connected to the network before they can be paired together)

- 1. Use a paperclip to **PRESS** the **PROGRAM** button on the back of the remote (Channel LEDs will scroll back and forth)
- 2. PRESS and RELEASE the UP button (Shade will JOG in response)
- 3. TUG the HEMBAR 6-10 inches (Shade will JOG and move to the Upper Limit)

#### ADD RANGE EXTENDER TO ZIGBEE NETWORK

- 1. In the **QMotion App**, select "**ADD DEVICE**" and then scan for new devices
- 2. While the QMotion App is scanning for new devices, PRESS and RELEASE the NETWORK button on the Range Extender
- **3.** Once the Range Extender joins the ZigBee network, the green LED will blink to show it has joined a network.

# LED Network **Button** Qube ZigBee Gateway Micro USB Network **Power Port Button** LED **Range Extender**

ZigBee Router

Range Extender: Green LED will flash rapidly for 1 second when a device (Shade/Remote) joins the network

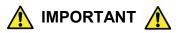

Lower Limit Position must be set prior to using the **PRESET** positions (20%, 40%, 60%, 80%). These positions are based on the Lower Limit Position of the shade. When learning new positions, the button currently being programmed (after Step 3. TUG) will not send commands to the shade. After Step 5 all buttons resume full functionality.

**Example 1:** When learning a new Upper Limit Position, the **UP** button is semi-disable. Only by pressing the **UP** button **3** times will the shade move to the up position (or manually roll the shade up by hand).

**Example 2:** When learning a new Lower Limit Position, the **DOWN** button is disabled. The shade can still be adjusted using the **UP** button (or manually roll the shade by hand).

#### SETTING UPPER AND LOWER LIMITS / LEARNING A NEW POSITION

- 1. PRESS and RELEASE the (UP, DOWN, or PRESET) button that will be programmed (Shade will move to selected position)
- 2. PRESS and HOLD the same (UP, DOWN, or PRESET) button UNTIL the shade JOGS
- 3. TUG shade 6-10 inches (Shade will JOG in response)
- 4. ADJUST shade to desired position (Manually roll shade by hand if necessary)
- 5. PRESS and HOLD the same (UP, DOWN, or PRESET) button (Shade will JOG when learned)

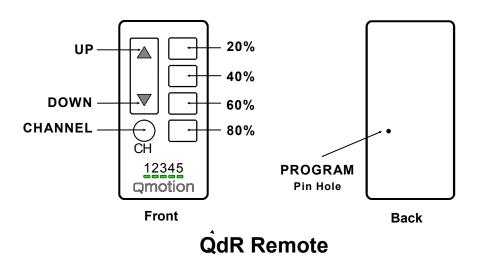

#### UNLEARN A REMOTE FROM SHADE

(Shade at Upper Limit)

- 1. PRESS and RELEASE the CHANNEL button to select
- the channel currently paired to the shade
- 2. Use a paperclip to **PRESS** the **PROGRAM** button on back of the remote
- 3. PRESS and RELEASE the DOWN button (Shade will JOG in response)
- 4. TUG the shade 6-10 inches (Shade will JOG and move to the Upper Limit)

When unrolling the shade to expose battery cover, the shade will try to roll upward. Hold the **FABRIC ROLL TUBE** firmly in place to resist the initial upward movement, then continue to unroll the **FABRIC ROLL TUBE** to expose battery cover.

#### **BATTERY REPLACEMENT**

- 1. PRESS and RELEASE the DOWN button (Shade will move to Lower Limit Position)
- 2. UNROLL the FABRIC ROLL TUBE to expose the battery cover (See information above)
- 3. REMOVE battery cover and REPLACE with NEW D-
- CELL Alkaline batteries
- 4. REPLACE battery cover

5. PRESS and RELEASE the UP button to roll fabric back onto the tube

# A brand of **ligrand**°

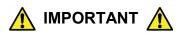

#### **TUG COMMAND MODE**

Tug Command Mode will allow certain features to be performed manually without a learned remote. **Read the following instructions completely before starting the procedure. Inputs from the user are time sensitive**. If the shade times out before entering a tug command, return the shade to the Upper Limit Position and begin the procedure over.

#### TO ENTER TUG COMMAND MODE

- 1. Start with the shade at the Upper Limit Position.
- 2. Perform two consecutive 6 inch tugs, waiting 1 second between tugs.
  - (Shade will JOG, then travel up, settling a few inches below the Upper Limit Position)

**SHADE IS NOW IN TUG COMMAND MODE**: There is a **10 second** opportunity to enter a tug command before the shade will leave Tug Command Mode and resume normal operation.

**3.** Once the shade is in Tug Command Mode, perform additional 6 inch tugs to select a command option. After each tug, the shade will return to its starting position. Once the shade returns to its starting position, wait **1 second** before performing the next tug (a brake is engaged during this **1 second** wait, making the shade difficult to tug). After the tug sequence is performed (1-4 Tugs), wait **5 seconds** and the shade will accept the tug command.

- 1 Tug Join ZigBee Network / Identify
- 2 Tugs Set Lower Limit Position
- 3 Tugs ZigBee Network Reset
- 4 Tugs Factory Master Reset

#### Join ZigBee Network / Identify

This command will allow the shade to join an open ZigBee network. If the shade is not connected to a ZigBee network, the shade will "micro-jog" while trying to find a network. Once a ZigBee network is found, the shade will seek the Upper Limit Position hardstop. If a ZigBee network is not found after **1 minute**, the shade will stop "micro-jogging" and wait for further inputs. If the shade "micro-jogs" but does not find a network, make sure the ZigBee network coordinator (Qube/Range Extender) is open for devices joining the network.

If the shade is already connected to a ZigBee network, the shade will continually "long jog" up and down for **2 minutes**. Manual operation of the shade will not be available during this operation. Wait until the **2 minute** "long jog" is complete to proceed. If the shade "Identifies" on a network, but is unable to pair to a remote, perform the ZigBee Network Reset tug command and then connect the shade to the correct ZigBee network.

#### Set Lower Limit

This command will allow the Lower Limit Position to be adjusted without a remote. The shade will travel to the current Lower Limit Position and then jog. Manually adjust the shade to the desired Lower Limit Position. To set this new position as the Lower Limit Position, leave the shade to idle for **1 minute**. After the **1 minute** has passed, the shade will jog to confirm the new Lower Limit Position.

#### Zigbee Network Reset

This command will remove the shade from its current ZigBee network. This command will also delete any groups/scenes that are stored on the shade. Tugging the shade after a ZigBee Network Reset will cause the shade to "micro-jog" and search for an open ZigBee network.

#### **Factory Master Reset**

This command will perform a ZigBee Network Reset as well as restore the Upper & Lower Limits Positions and Intermediate Set-points to their default values. Tugging the shade after a Factory Master Reset will cause the shade to "micro-jog" and search for an open ZigBee network.

# A brand of **ligrand**°